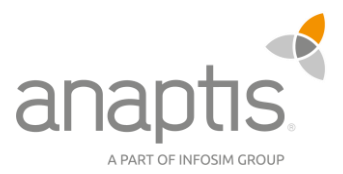

# Shortcuts für Dynamics 365 Business Central

#### Aktualisieren bzw. Neu laden/starten

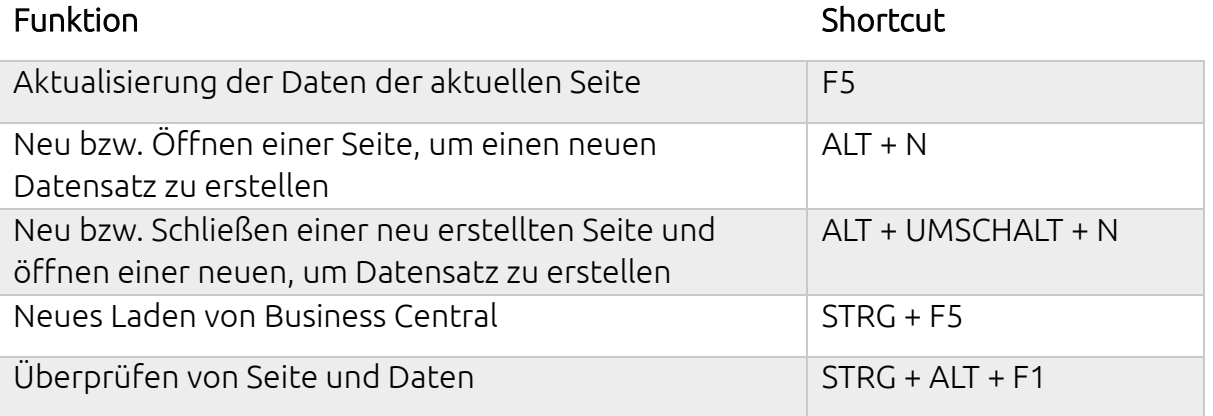

#### Karten und Belege

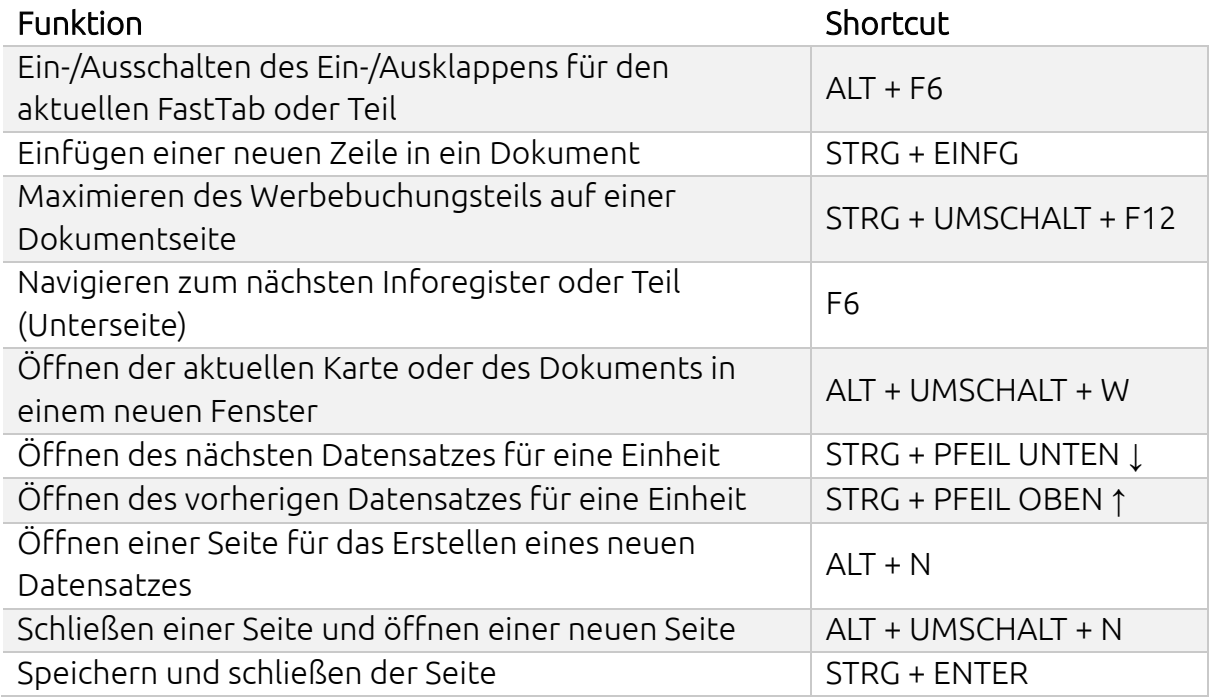

#### Kopieren, einfügen bzw. löschen

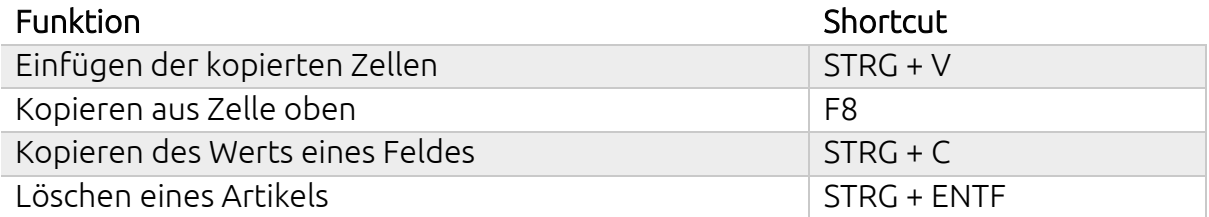

**anaptis GmbH** 

Johann-Krane-Weg 36, 48149 Münster Landsteinerstraße 4, 97074 Würzburg Sylvesterallee 2, 22525 Hamburg Sophienstraße 40, 38118 Braunschweig

 $t + 49$  (0) 251 91 79 96 - 0 f +49 (0) 251 91 79 96 – 10 i www.anaptis.com e info@anaptis.com

Amtsgericht Münster HRB 9802 USt.-Id Nr. DE814200922 Geschäftsführung: Markus Rautenberg Markus Thyen

# Anzeigen, auswählen bzw. einschalten

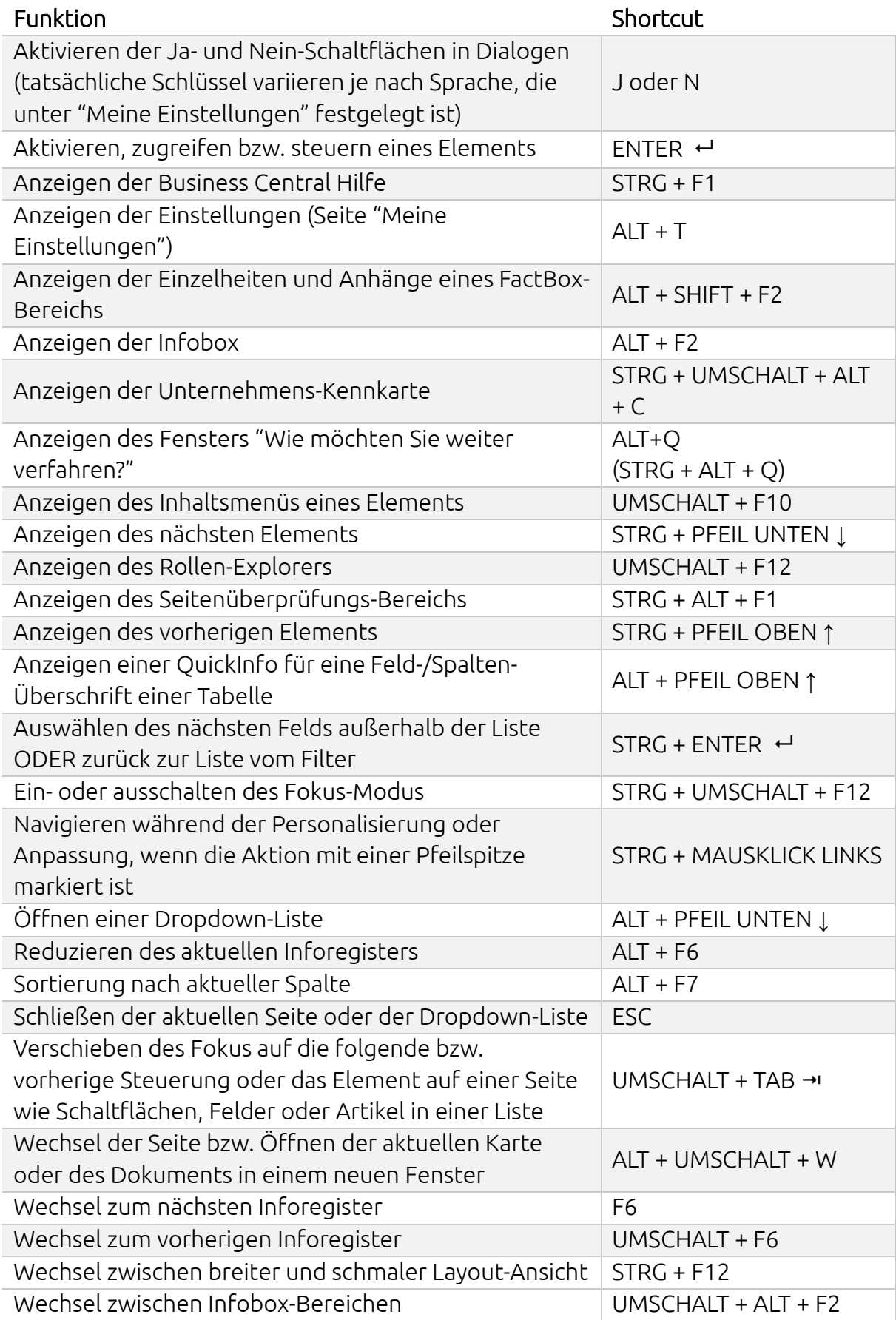

### Berichtsvorschau

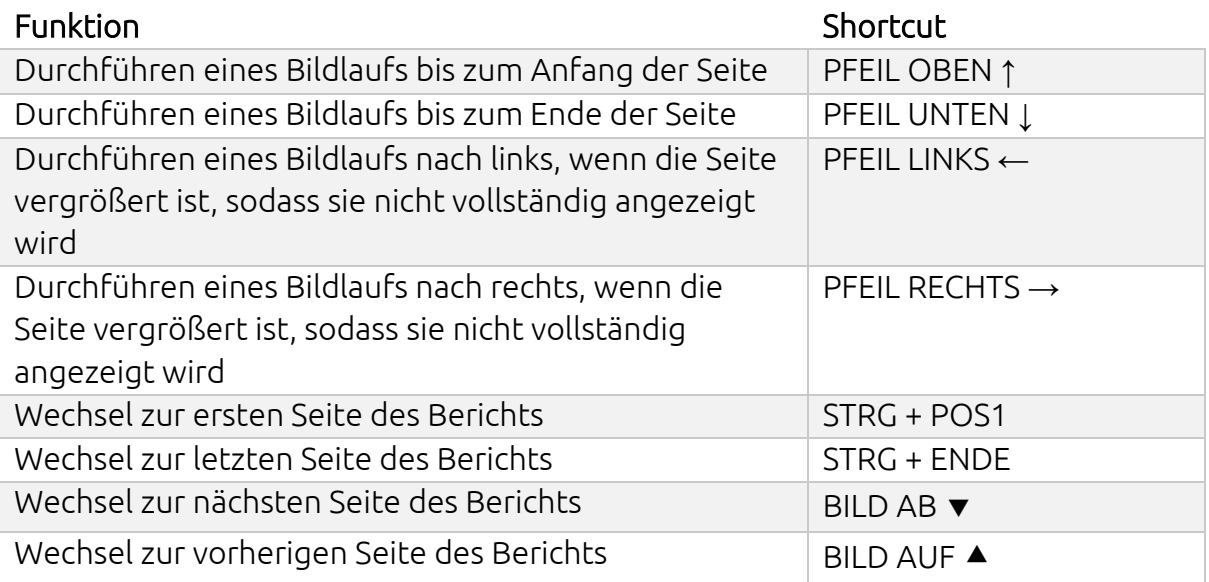

## Eingabe

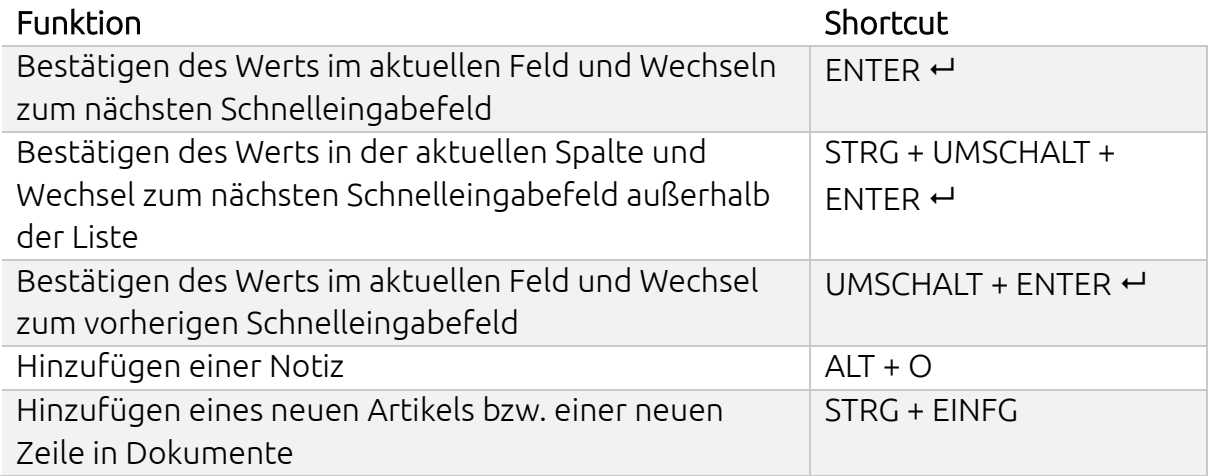

#### Filtern

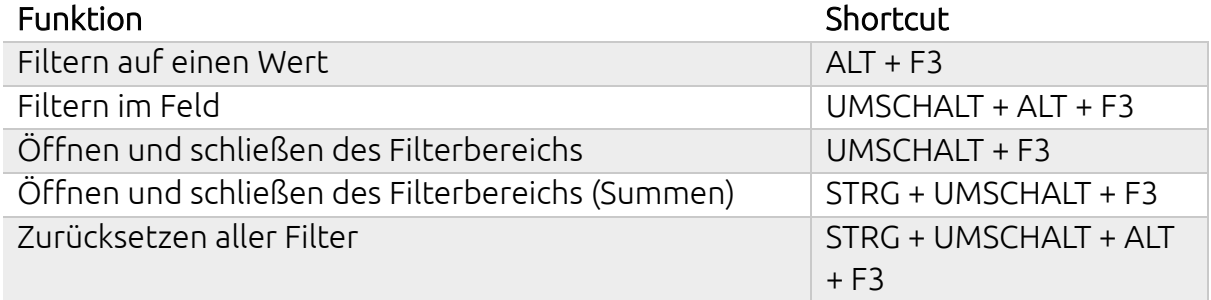

### Kalender – Datumswahl

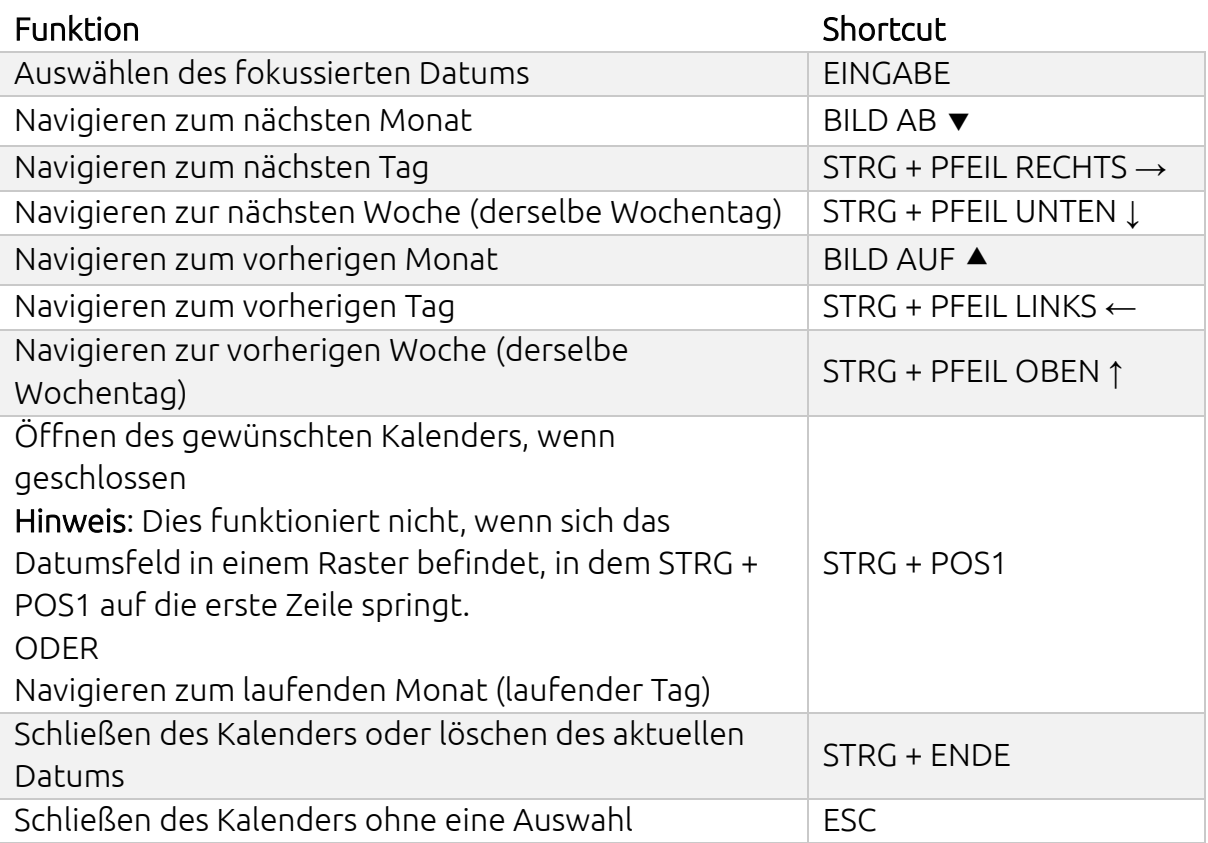

## Kalender – Datumsfelder

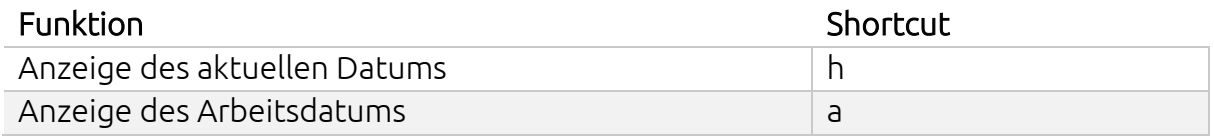

### Suchen

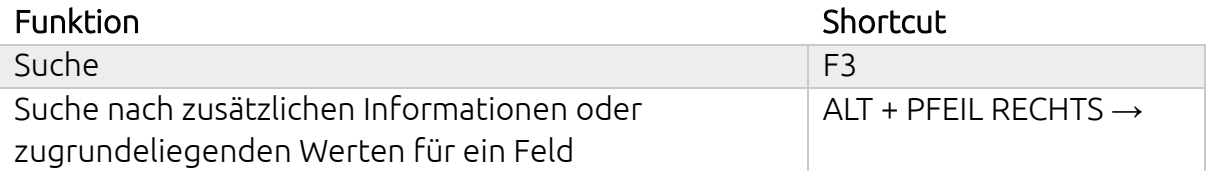

### Listen

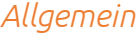

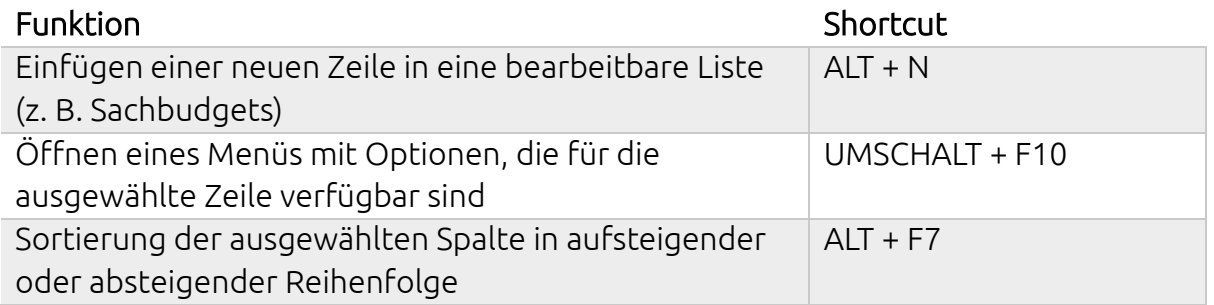

#### *Auswählen, Kopieren und Einfügen*

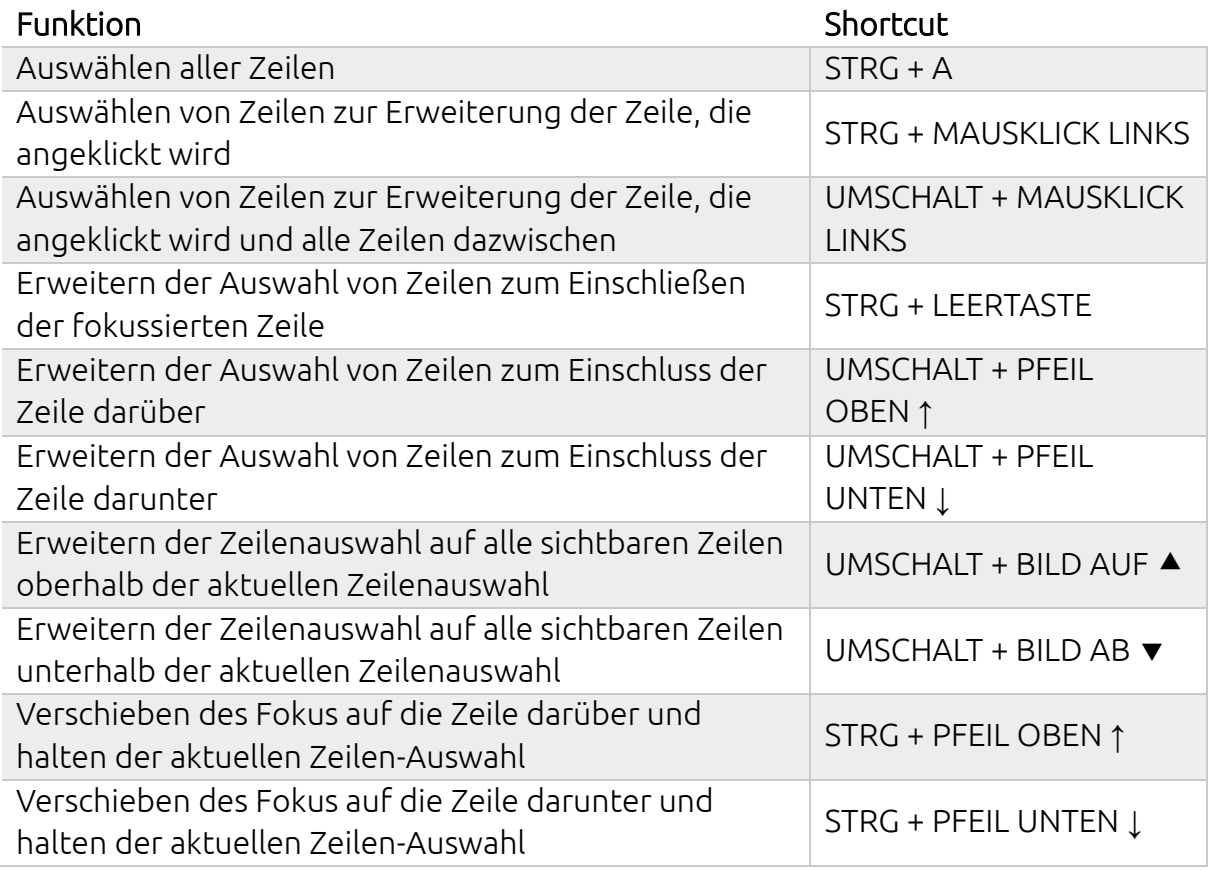

#### *Navigieren zwischen Zeilen und Spalten*

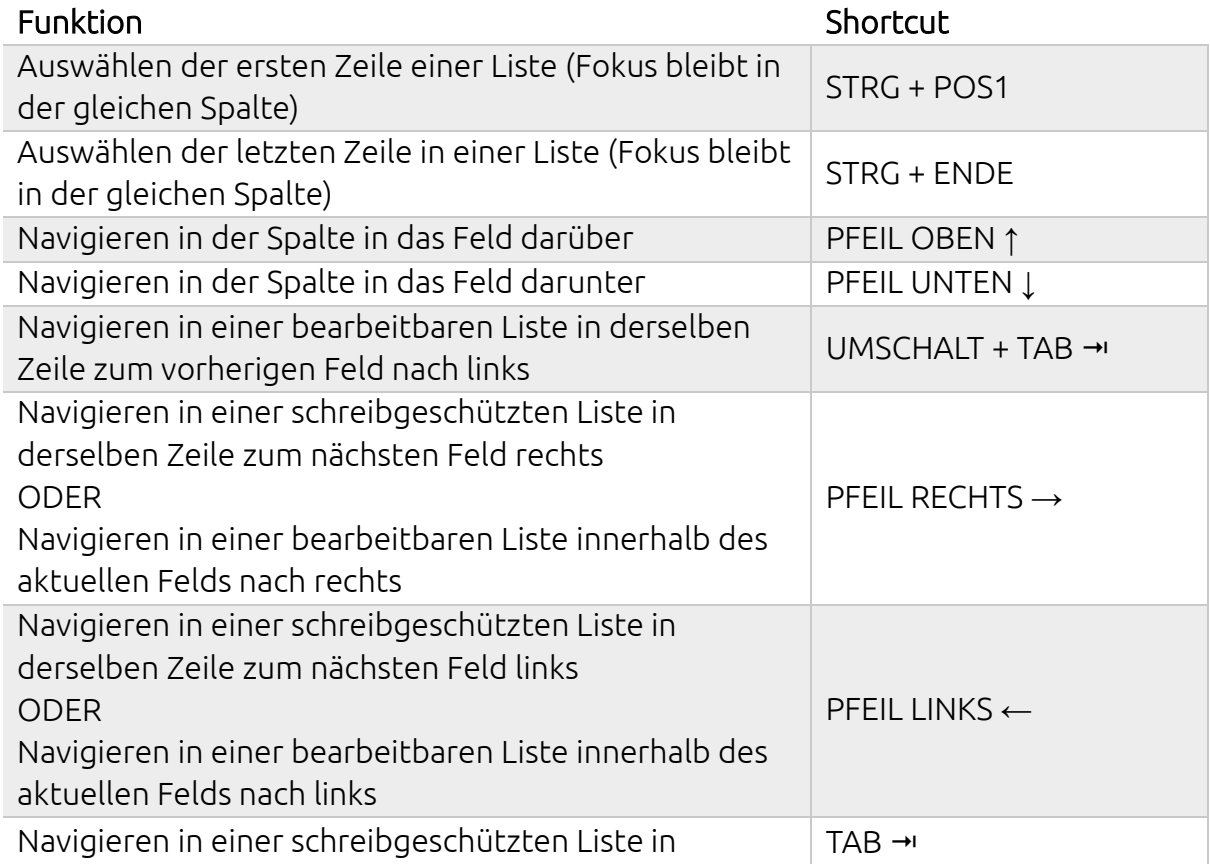

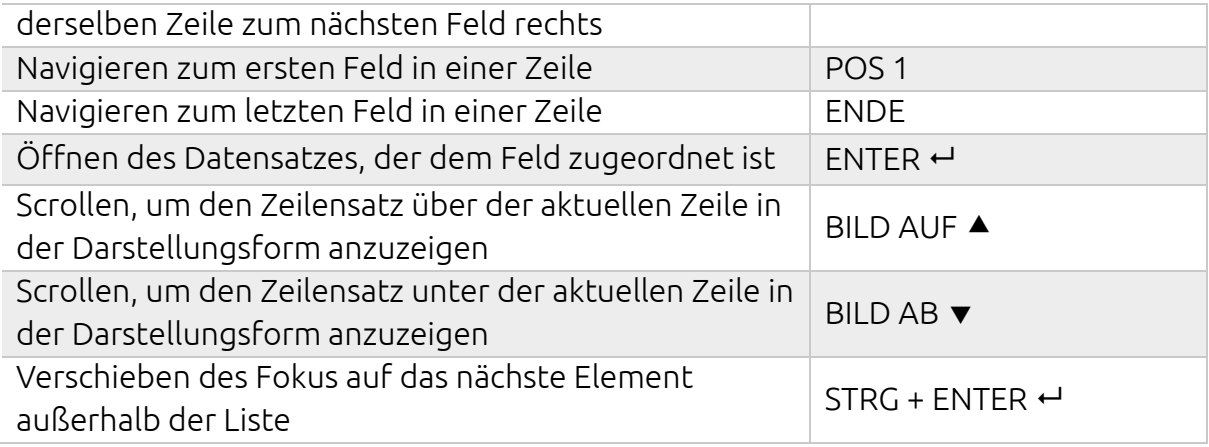

#### *Sortieren und Filtern*

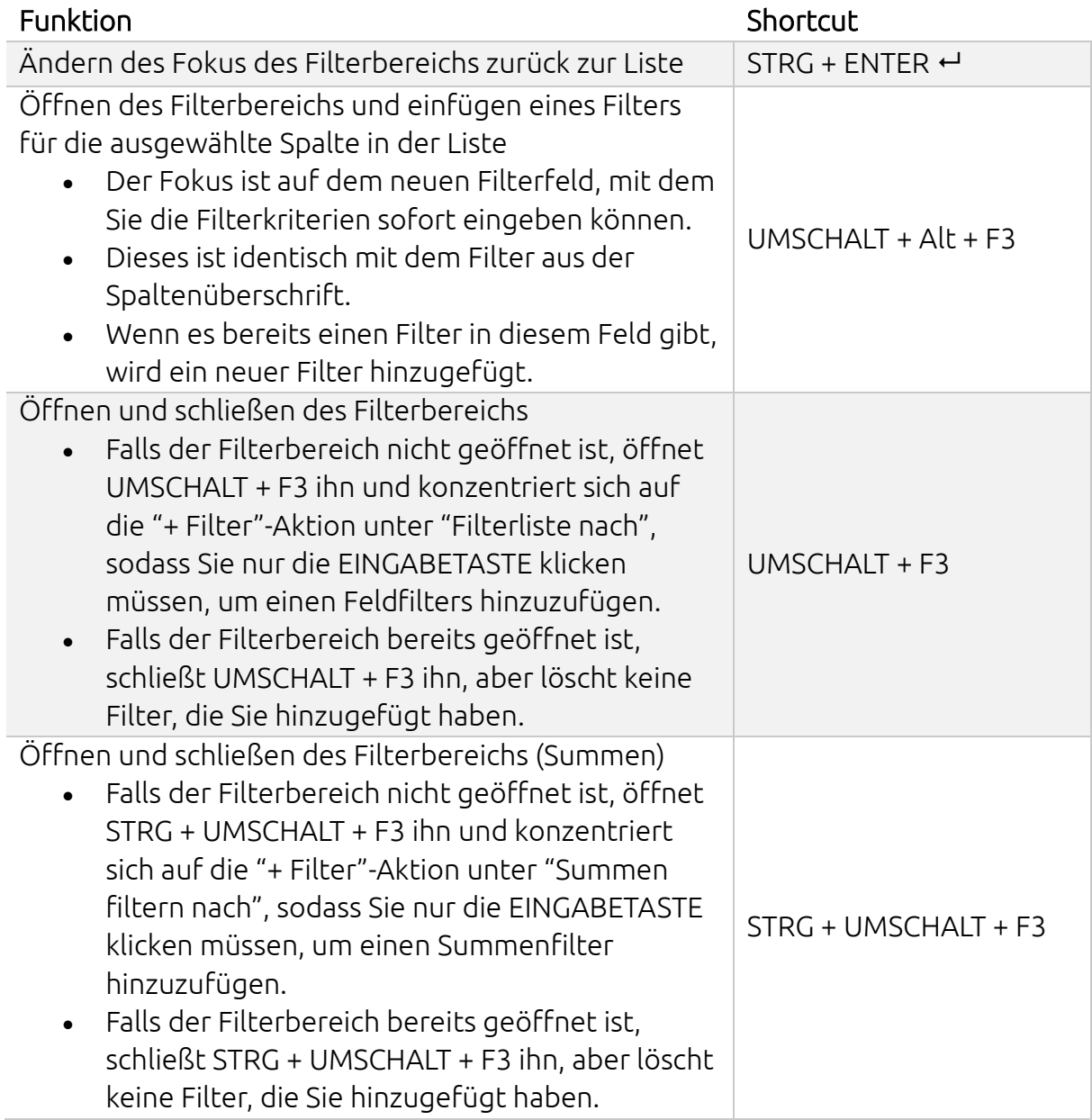